# **Technaxx® \* Manuale di istruzioni Wildcam 1080p TX-256**

Prima di utilizzare il dispositivo é necessario leggere attentamente le istruzioni per l'uso e le informazioni sulla sicurezza.

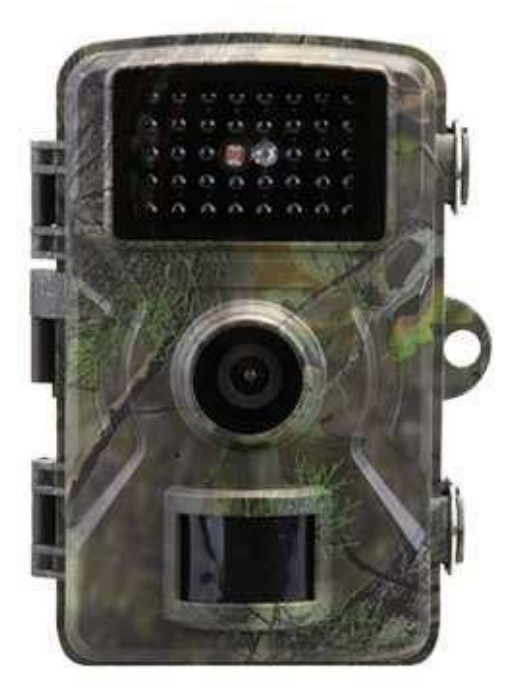

Questo dispositivo non è destinato all'uso da parte di persone (compresi i bambini) con ridotte capacità fisiche, sensoriali o mentali, o da persone prive di esperienza o conoscenza, a meno che non siano sorvegliate o istruite sull'uso di questo dispositivo da una persona responsabile della loro sicurezza. I bambini devono essere sorvegliati per evitare che giochino con il dispositivo.

Conservare con cura il presente manuale di istruzioni per future consultazioni o per la condivisione del prodotto. Fare lo stesso con gli accessori originali di presente prodotto. In caso di garanzia, contattare il rivenditore o il negozio in cui è stato acquistato il prodotto.

#### **Goditi il tuo prodotto. \* Condividi la tua esperienza e la tua opinione su uno dei più noti portali internet.**

Le specificazioni sono soggette a modifiche senza preavviso; accertarsi di utilizzare il manuale più recente disponibile sul sito Web del produttore.

# **Sommario**

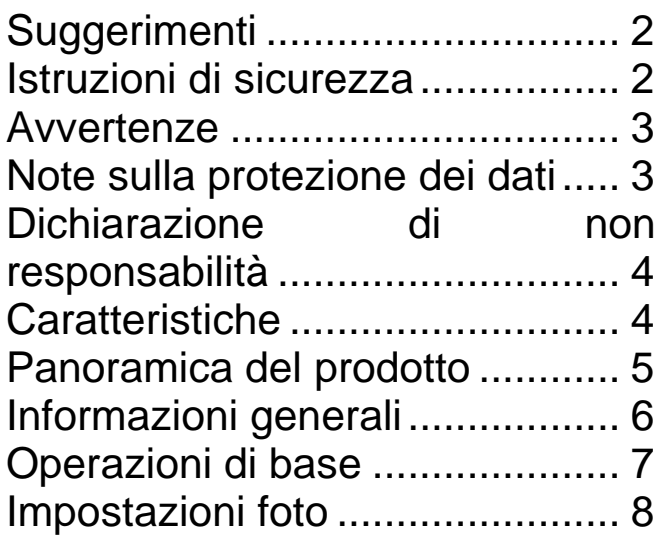

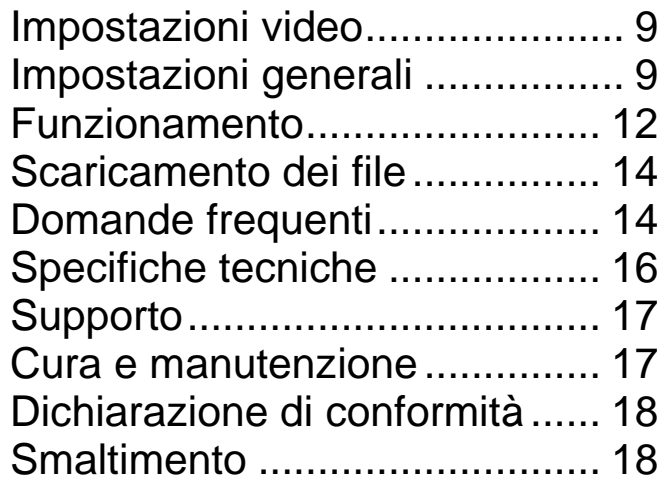

# <span id="page-1-0"></span>**Suggerimenti**

● Utilizzare il prodotto esclusivamente agli scopi cui è destinato ● Non danneggiare il prodotto. Il danneggiamento del prodotto potrebbe avvenire nei seguenti casi: tensione errata, incidenti (tra cui liquido o umidità), uso improprio o abuso del prodotto, installazione errata o impropria, problemi di alimentazione di rete, compresi picchi di potenza o danni causati da fulmini, infestazione di insetti, manomissione o modifica del prodotto da parte di persone diverse dal personale di assistenza autorizzato, esposizione a materiali insolitamente corrosivi, inserimento di oggetti estranei nell'unità, utilizzo con accessori non precedentemente approvati. ⚫ Consultare e rispettare tutte le avvertenze e le precauzioni indicate nel manuale d'uso.

## <span id="page-1-1"></span>**Istruzioni di sicurezza**

⚫ Il prodotto è destinato alla registrazione di foto e video digitali. È destinato all'uso da parte di soggetti privati.

⚫ Non toccare mai il prodotto con mani bagnate o umide.

⚫ Il prodotto può essere messo in funzione soltanto con la tensione indicata sul pannello.

⚫ Non collocare il prodotto su una superficie instabile. L'unità potrebbe danneggiarsi e le persone intorno potrebbero rimanere offese. Eventuali accessori devono essere installati soltanto seguendo le istruzioni del produttore oppure devono essere ottenuti dallo stesso.

⚫ Il cavo è provvisto di un rivestimento per isolare la corrente. Non collocare oggetti sul cavo, altrimenti la funzione protettiva potrebbe non essere efficace. Evitare di sottoporre il cavo a eccessive sollecitazioni, soprattutto in corrispondenza di prese e spine.

⚫ Non inserire oggetti nelle aperture dell'unità, dal momento che in alcuni punti scorre la corrente e il contatto potrebbe causare incendi o scosse elettriche.

● Non utilizzare detergenti liquidi o spray. Pulire il prodotto soltanto con un panno umido.

⚫ Non collegare alcun dispositivo che non sia stato consigliato dal produttore.

⚫ Non esporre il prodotto alla luce diretta né in luoghi dove la temperatura supera a lungo i 50 °C.

⚫ Rimuovere le batterie prima di utilizzare un alimentatore esterno!

## <span id="page-2-0"></span>**Avvertenze**

⚫ Non smontare il prodotto, poiché potrebbe portare a corti circuiti o a danni. ⚫ La durata della batteria diminuirà con l'utilizzo. ⚫ Avvertenza sulla batteria: l'uso improprio della batteria potrebbe innescare incendi o provocare ustioni chimiche. In caso di danneggiamento, la batteria potrebbe esplodere. ⚫ Non intraprendere operazioni di modifica, riparazione o rimozione senza la guida di un esperto. ⚫ Non utilizzare liquidi corrosivi né volatili per la pulizia. ⚫ Non far cadere né scuotere il dispositivo, altrimenti le schede elettroniche interne o le parti meccaniche potrebbero rompersi. ⚫ Tenere il dispositivo lontano dalla portata dei bambini.

## <span id="page-2-1"></span>**Note sulla protezione dei dati**

⚫ Diritti personali: durante l'installazione della videocamera, assicurarsi di rispettare i diritti personali delle persone circostanti. In nessun caso e in nessun modo è possibile installare la videocamera in una posizione che permetta la registrazione e l'identificazione delle persone che entrano nell'area di inquadratura! Ciò vale anche per la registrazione riconoscibile delle targhe dei veicoli.

⚫ Divieto di monitoraggio delle aree pubbliche: osservare tutte le leggi e le normative nazionali in materia di legalità di registrazione nelle aree pubbliche (strade, marciapiedi, parcheggi, ecc.) da parte di soggetti privati. Evitare di utilizzare la videocamera in luoghi che potrebbero contravvenire alla legge.

⚫ Divieto di monitoraggio del posto di lavoro: osservare tutte le leggi e le normative nazionali in materia di legalità di registrazione sul posto di lavoro da parte di un soggetto. Evitare di utilizzare la videocamera sul posto di lavoro secondo modalità che potrebbero contravvenire alla legge. In nessun caso e in nessun modo è possibile utilizzare la videocamera per monitorare i dipendenti! In Germania, la sorveglianza sul posto di lavoro è soggetta a condizioni particolarmente severe.

⚫ Cancellazione delle registrazioni: cancellare immediatamente le foto o i video di persone registrate di cui non si ha il consenso o che non sono state informate.

⚫ Protezione della proprietà: in caso di utilizzo della videocamera a scopi di sorveglianza della proprietà o di investigazioni su reati o illeciti amministrativi, assicurarsi che venga registrato soltanto l'autore del reato e non, ad esempio, soggetti non coinvolti.

⚫Consegna alle autorità investigative: unicamente nel caso in cui sia stato commesso un reato minore, è possibile consegnare le registrazioni solo ed esclusivamente agli inquirenti. Spetterà alle autorità investigative decidere dell'utilizzo delle registrazioni.

**Nota:** potrebbero essere applicate leggi diverse a seconda dello Stato di appartenenza. In caso di dubbi, rivolgersi a un legale professionista.

## <span id="page-3-0"></span>**Dichiarazione di non responsabilità**

⚫ In nessun caso Technaxx Deutschland si riterrà responsabile per qualsiasi pericolo consequenziale diretto, indiretto, punitivo, incidentale o speciale alla proprietà o alla vita, per la conservazione impropria, o per qualsiasi risultato derivante o connesso all'uso o all'abuso dei suoi prodotti. ⚫ Il presente dispositivo NON è destinato a scopi di sorveglianza illegale e non deve essere utilizzato in alcun modo a riprova di tali scopi. ⚫ A seconda dell'ambiente di installazione, potrebbero apparire messaggi di errore. ⚫ Technaxx Deutschland non è responsabile né perseguibile per la mancata registrazione di eventi, assenza di file, ecc.

# <span id="page-3-1"></span>**Caratteristiche**

- Videocamera di sicurezza a batteria per l'uso in ambienti chiusi o all'aperto
- Ideale per la registrazione e l'osservazione naturalistica e per il monitoraggio delle abitazioni
- Risoluzione video in Full HD a 1080p
- Risoluzione foto a 20 MP
- Display a colori IPS da 2" (5,08 cm)
- Sensore CMOS 1/2,9" con 2 MP
- Selezione delle funzioni: video, foto, video e foto
- Rilevamento del movimento PIR fino a 8m con registrazione automatica
- 38 LED a infrarossi senza luce (940 nm) fino a 5m per una visione notturna ottimale
- Tempo di attivazione di 0,3 secondi
- Microfono e altoparlante integrati
- Supporta schede MicroSD con capacità massima di 32 GB (classe 10) per la registrazione locale
- Resistenza all'acqua e alla polvere di grado IP66

# <span id="page-4-0"></span>**Vista anteriore Vista posteriore** 2 3 8 9 Δ 6 5 **Vista interna** 10  $12$ 13  $\mathbf 4$ 1 Sensore luminoso 8 3 | Chiusura 2 Indicatore LED 9 Supporto per cinturino 3 LED a infrarossi (visione notturna) 10 Schermo 4 | Obiettivo 11 | Altoparlante 5 | Microfono 12 | Comandi/pulsanti 6 | Foro per moschettone 13 | 13 | Vano batteria 7 Sensore PIR (rilevamento del movimento) 14 Copertura della batteria

# **Panoramica del prodotto**

## <span id="page-5-0"></span>**Informazioni generali Inserimento delle batterie**

Quantità di batterie: massimo 8

1. Spostare il pulsante di accensione in posizione Off (Spento). 2. Rimuovere la copertura della batteria 3. Inserire le batterie secondo le polarità indicate nel vano batteria. 4. Richiudere la copertura della batteria Tipo di batteria: AA

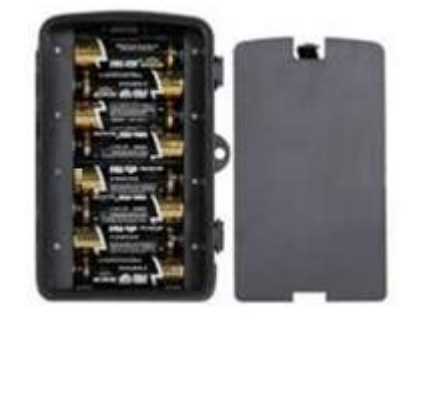

#### **Alimentazione**

 $\rightarrow$  Prima dell'utilizzo, installare 8 batterie AA\* da 1,5 V (\*in dotazione) con la polarità corretta. → Aprire la custodia della videocamera e rimuovere la copertura della batteria.

- $\rightarrow$  Ulteriori informazioni per l'alimentazione
- ⚫ Il dispositivo non funziona utilizzando batterie con una tensione inferiore a 4 V.

⚫ Le batterie con una durata video predefinita di 10 secondi potranno essere utilizzate per: 4,5 ore in modalità giorno o 1,5 ore in modalità notte e 1600 video in modalità giorno o 300 video in modalità notte (8 batterie AA installate).

⚫ L'alimentatore esterno non carica le batterie ricaricabili installate. È soltanto per l'alimentazione del dispositivo. Per ragioni di sicurezza, rimuovere le batterie installate quando si utilizza l'alimentatore esterno.

#### **Durata della batteria**

Consultare la tabella riportata di seguito per conoscere il tempo di utilizzo rimanente della videocamera con 4/8 batterie AA installate.

**Condizioni di prova:** 5 riattivazioni durante il giorno e 5 riattivazioni durante la notte, con un periodo di riattivazione medio di 20 secondi.

**Nota:** per via delle diverse condizioni di utilizzo, dei marchi e della qualità differenti delle batterie utilizzate, le figure fornite rappresentano soltanto delle approssimazioni e, a seconda del proprio metodo di utilizzo, la durata potrebbe essere maggiore o minore rispetto a quanto indicato.

I parametri relativi sono stime approssimative, come quanto indicato di seguito.

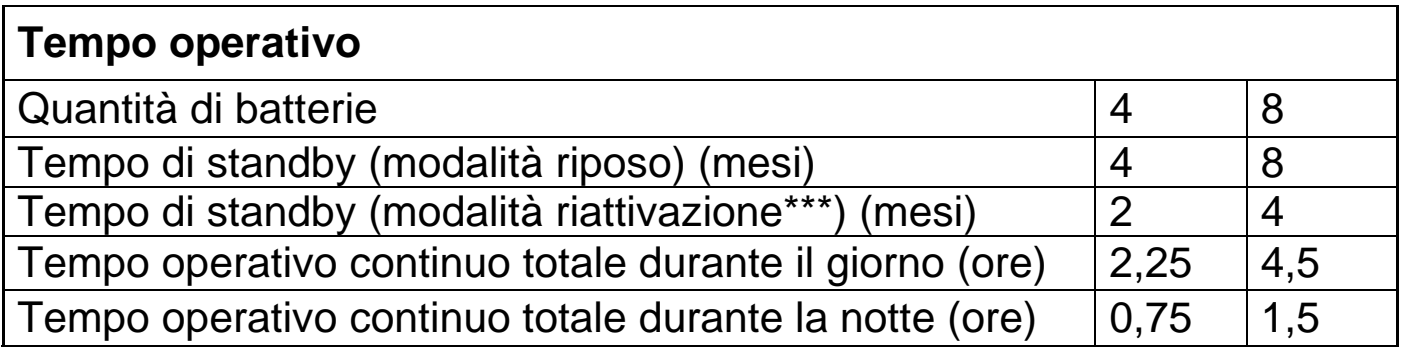

\*\*\* con attivazione del movimento, per esempio, 10 volte al giorno

## **Inserimento della scheda di memoria**

● Poiché la videocamera non dispone di una memoria integrata, inserire una scheda MicroSD\*\* formattata (con FAT32) con capacità massima di 32 GB (\*\*non in dotazione) per salvare i file. Suggeriamo di utilizzare una scheda di classe 10 ad alta velocità.

**Formattazione:** formattare schede di memoria con capacità massima di 32 GB in FAT32

**Attenzione:** non inserire con forza la scheda MicroSD; vedere il segno indicato sulla videocamera. La scheda MicroSD deve avere una temperatura pari alla temperatura ambiente. Altrimenti, la videocamera potrebbe subire un cortocircuito a causa della temperatura ambiente e dell'umidità. Prestare attenzione alla protezione della fotocamera in caso di utilizzo all'aperto.

⚫ Se la scheda MicroSD è piena, la videocamera smetterà automaticamente di registrare.

⚫ Premere delicatamente il bordo della scheda MicroSD per estrarla.

## **LED a infrarossi**

Il dispositivo attiva automaticamente la luce a infrarossi non appena viene rilevata una scarsa illuminazione.

## <span id="page-6-0"></span>**Operazioni di base**

#### **Impostazione della modalità Test**

Spostare il pulsante nella posizione TEST. I menu della modalità Test consentono di impostare i parametri per ordinare alla videocamera le azioni da compiere.

La lingua predefinita visualizzata la prima volta che si utilizza la modalità Test è l'inglese. Per modificare la lingua, premere 2 volte il pulsante menu. Quindi, premere 4 volte il pulsante freccia su e premere "E" per confermare. Ora, scegliere la lingua con i pulsanti freccia su e freccia giù e confermare con "E".

OFF-TEST-ON – III – I

#### **Acquisizione delle immagini e registrazione dei video in modo manuale**

In modalità Test, è possibile acquisire immagini e registrare video manualmente.

Premere ▲ e ▼ per passare tra la modalità immagini e la modalità video. Premere | • per acquisire immagini o video manualmente.

La qualità delle immagini e dei video dipenderà dalle impostazioni attivate (si veda la sezione successiva).

Tutte le immagini e i video sono salvati sulla scheda di memoria.

**Nota:** se si utilizza la videocamera senza la scheda SD inserita, e le immagini o i video non verranno salvati.

#### **Configurazione del sistema**

Spostare il pulsante MODE (MODALITÀ) su "Test", quindi ╥ impostare i parametri del sistema.

⚫ I pulsanti M ed E vengono utilizzati per inserire la modalità menu e modificare le impostazioni.

⚫ Premere il pulsante M per entrare e uscire dall'elenco del menu.

- ⚫ Utilizzare ▲ e ▼ per spostarsi lungo le opzioni del menu.
- ⚫ Premere E per accedere a un'impostazione.
- ⚫ Utilizzare ▲ e ▼ per selezionare il valore richiesto.

⚫ Premere E per confermare le impostazioni o premere M per uscire senza apportare modifiche.

Spostare il pulsante MODE (MODALITÀ) nella modalità "Test" per accendere la videocamera per le impostazioni.

Spostare il pulsante MODE (MODALITÀ) su "ON" (ACCESO) per impostare la videocamera nella modalità di registrazione.

 $\rightarrow$  Il display si spegnerà dopo 5 secondi e la videocamera è attiva.

Spostare il pulsante MODE (MODALITÀ) su "Off" (Spento) per spegnere la videocamera.

## <span id="page-7-0"></span>**Impostazioni foto**

**Risoluzione delle foto:** impostare la risoluzione delle immagini: maggiore è la risoluzione → maggiore è la nitidezza! (Occuperà anche più spazio).

20 MP (5120x3840 interpolata) (predefinito), 16 MP (4640x3488 interpolata), 12 MP (4032x3024 interpolata), 8 MP (3264x2448 interpolata), 5 MP (2592x1944 interpolata), 3 MP (2048x1536 interpolata), 2 MP (1920x1080), 1,3 MP (1280x960)  $\rightarrow$  Selezionare e premere il pulsante E per confermare.

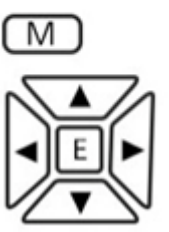

## **Foto in serie:**

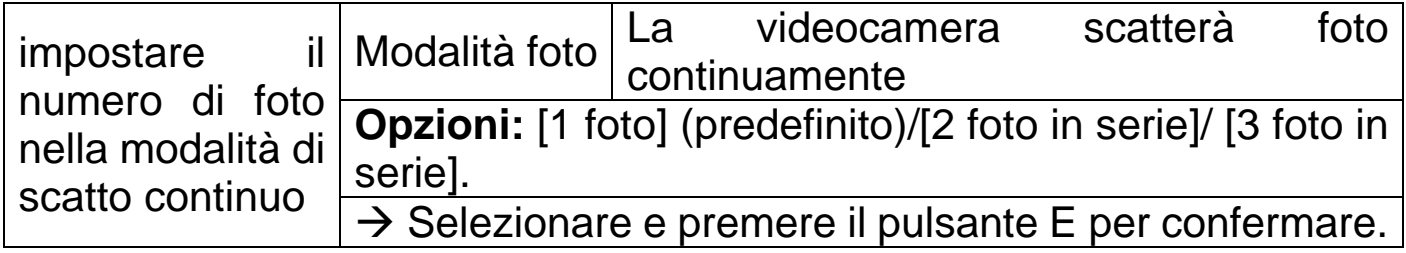

## <span id="page-8-0"></span>**Impostazioni video**

**Risoluzione dei video:** 4K (3840x2160), 2K (2560x1440), 1080FHD (1920x1080) (predefinito), 720p (1280x720).  $\rightarrow$  Selezionare e premere il pulsante E per confermare. Impostare la risoluzione dei video: maggiore è la risoluzione → minore è il tempo di registrazione.

#### **Durata dei video**

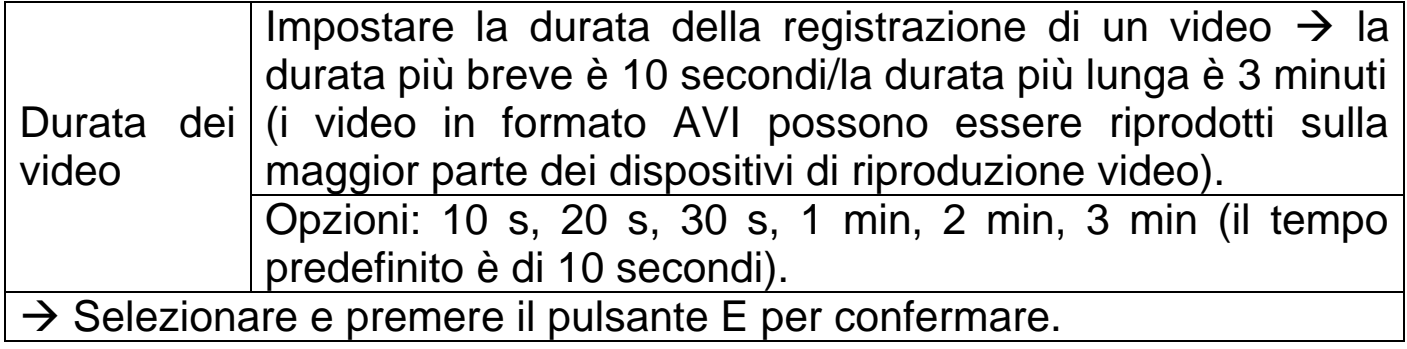

#### **Registrazione degli audio**

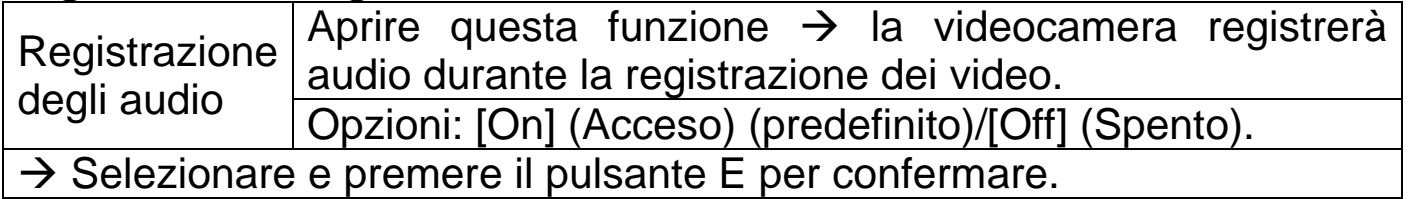

**Volume degli audio** Low (Basso) (predefinito), Medium (Medio), High (Alto)  $\rightarrow$  Selezionare e premere il pulsante E per confermare.

## <span id="page-8-1"></span>**Impostazioni generali**

**Data/Ora:** Utilizzare **A** e **▼** per modificare ogni parametro. Utilizzare **▶** per spostarsi al parametro successivo.

Formato della data: selezionare tra [dd/mm/yyyy] (gg/mm/aaaa) (predefinito)/[yyyy/mm/dd] (aaaa/mm/gg) /[mm/dd/yyyy] (mm/gg/aaaa).  $\rightarrow$  Premere il pulsante E per confermare.

**Timestamp:** (timestamp sulle foto/sui video attiva o non attiva): [Off] (Spento)/[On] (Acceso) (predefinito)  $\rightarrow$  Selezionare e premere il pulsante E per confermare.

**Impostazione modalità:** [Photo] (Foto) (predefinito)/[Video] (Video)/[Photo & Video] (Foto e video).  $\rightarrow$  Selezionare e premere il pulsante E per confermare.

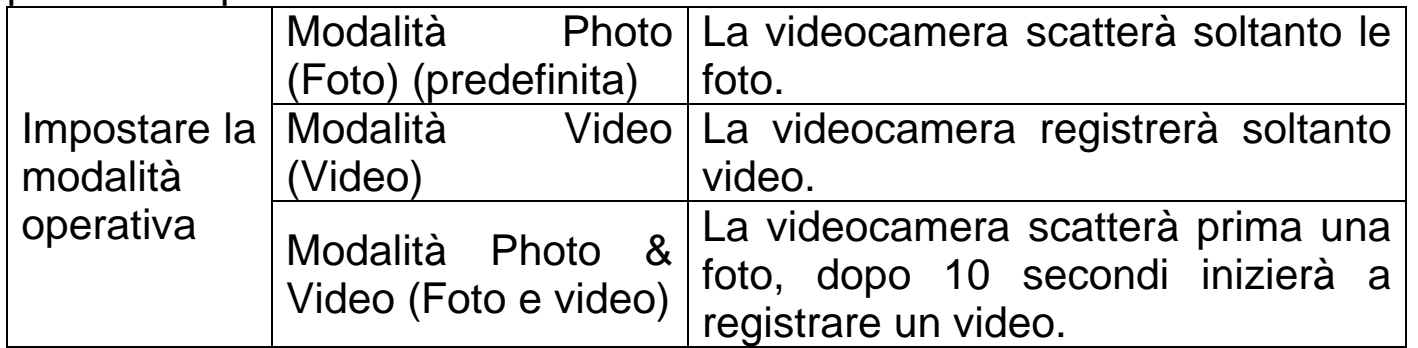

**Nota:** se si ha selezionato la modalità Photo & Video (Foto e video), assicurarsi di non premere il pulsante freccia su o freccia giù sullo schermo con l'immagine in tempo reale. Altrimenti, si passerà alla modalità foto o video.

**Spegnimento automatico:** (spegne la videocamera nella modalità Test quando non è premuto nessun pulsante per il tempo impostato): [Off] (Spento)/[3minutes] (3 minuti)/[5minutes] (5 minuti) (predefinito)/[10minutes] (10 minuti)  $\rightarrow$  Selezionare e premere il pulsante E per confermare.

**Info:** Per riaccendere l'apparecchio, spostare il pulsante Modalità su Off e poi di nuovo su Test.

**Modalità Eco:** [Off] (Spento)/[On] (Acceso) (predefinito) → Selezionare e premere il pulsante E per confermare.

**Intervallo di registrazione:** [5s] (5 secondi) (predefinito)/[10s] (10 secondi)/[20s] (20 secondi)/[30s] (30 secondi)/[1minute] (1 minuto)/[5minutes] (5 minuti)/[10minutes] (10 minuti)/[30minutes] (30 minuti)/[60minutes] (60 minuti)  $\rightarrow$  Selezionare e premere il pulsante E per confermare.

Per "operate interval" (intervallo di registrazione) si intende il tempo che intercorre tra il video corrente e il video successivo. Impostare il tempo di ritardo nello scatto quando la videocamera rileva il movimento. Nel tempo selezionato, la videocamera non registrerà né immagini né video. Può evitare di memorizzare troppi dati relativi allo stesso evento e risparmiare più spazio di archiviazione (il tempo predefinito è di 5 secondi).

**Assegnazione password:** [On] (Acceso)/[Off] (Spento) (predefinito). → Selezionare e premere il pulsante E per confermare. Una volta impostata, ogni volta che si accende la videocamera si dovrà immettere la password. Impostare la password di accensione della videocamera. La password si compone di quattro caratteri, a scelta tra i numeri 0-9 e le lettere a-z.

**Attenzione:** se si decide di impostare la password, assicurarsi di non dimenticarla! In caso si dimentichi la password, consultare le Domande frequenti  $\rightarrow$  D4.

**Assegnazione del nome del dispositivo**(nome della videocamera)**:** [On] (Acceso)/[Off] (Spento) (predefinito).  $\rightarrow$  Selezionare e premere il pulsante E per confermare.

Impostare il numero seriale unico per la videocamera. Il numero si compone di quattro caratteri, a scelta tra i numeri 0-9 e le lettere a-z.

**Timer** (tempo di registrazione obiettivo)

Opzioni: [On] (Acceso)/[Off] (Spento) (predefinito). → Premere E per confermare.

Impostare il tempo di registrazione obiettivo del giorno. Con questa opzione è possibile preselezionare il momento in cui far iniziare l'acquisizione delle registrazioni. È possibile impostare sia il tempo di inizio che quello di fine. La videocamera sarà attiva soltanto nel periodo di tempo impostato. Al di fuori di tale periodo di tempo impostato, la videocamera sarà nello stato di standby.

Dopo aver impostato il tempo  $\rightarrow$  Premere il pulsante E per confermare.

#### **Intervallo di tempo**

Opzioni: [On] (Acceso)/[Off] (Spento) (predefinito). → Premere E per confermare.

Impostare l'intervallo di tempo per acquisire le immagini. La videocamera scatterà foto automaticamente a seconda dell'intervallo di tempo impostato. Ad esempio, se si imposta l'intervallo di tempo di 1 ora, la videocamera scatterà una foto ogni ora. Se si desidera osservare la fioritura delle piante, la videocamera scatterà 24 foto in 24 ore per registrare l'intero processo.

Dopo aver impostato il tempo  $\rightarrow$  Premere il pulsante E per confermare.

#### **Sensibilità del sensore di movimento:** [Low] (Bassa)/[Medium] (Media)/[High] (Alta) (predefinito).

 $\rightarrow$  Selezionare e premere il pulsante E per confermare.

Testare la sensibilità e individuare l'area di rilevamento corretta per il proprio scopo. Impostare la sensibilità del sensore. **Nota:** la temperatura può anche influenzare la sensibilità del sensore.

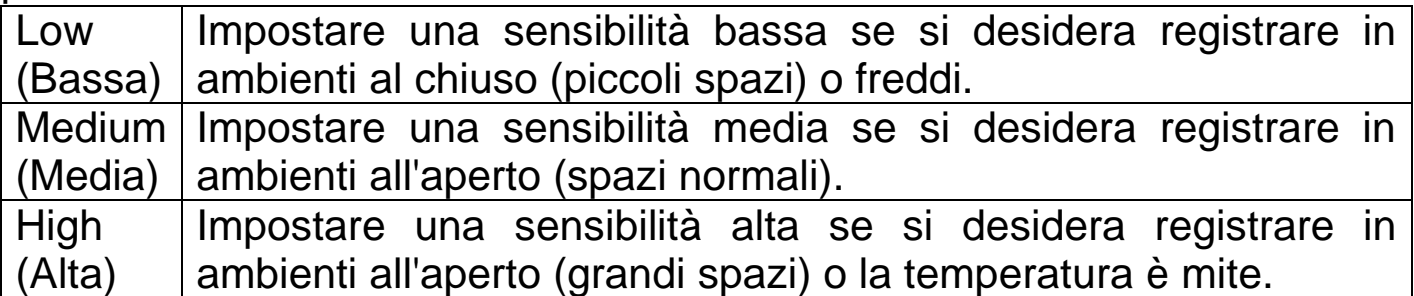

**Impostazione della lingua:** (impostare la lingua di visualizzazione sullo schermo)**:** [English] (inglese)/[German] (tedesco)/[French] (francese)/[Spanish] (spagnolo)/[Polish] (polacco)/[Dutch] (olandese)/[Czech] (ceco)/[Italian] (italiano)/[Croatian] (croato)/[Bulgarian] (bulgaro)/[Slovak] (sloveno)/[Hungarian] (ungherese).

 $\rightarrow$  Selezionare e premere il pulsante E per confermare.

**Formato:** [Cancel] (Annulla) (predefinito)/[OK]. → Selezionare e premere il pulsante E per confermare.

**Attenzione:** la formattazione della scheda di memoria (FAT 32) cancellerà in modo permanente tutti i dati. Prima di utilizzare una nuova scheda di memoria o una scheda che è stata precedentemente utilizzata in un altro dispositivo, formattarla.

**Nota:** se la scheda non si formatta correttamente, rimuoverla e formattarla in un PC.

**Impostazioni predefinite:** [Cancel] (Annulla) (predefinito)/[OK]. → Selezionare e premere il pulsante E per confermare.

Ripristinare la videocamera alle impostazioni predefinite di fabbrica, inclusi password e numero seriale.

**Versione:** cercare le informazioni Firmware della videocamera.

## <span id="page-11-0"></span>**Funzionamento**

## **Posizionamento della videocamera**

Prestare molta attenzione a dove posizionare la videocamera. Se la videocamera viene lasciata incustodita, una persona o persino un animale potrebbe rimuoverla. Per evitare potenziali false attivazioni, non posizionare la videocamera nella direzione di una fonte di calore, come il sole. Le false attivazioni possono essere causate anche dal movimento dei rami degli alberi. L'unità può essere fissata a un albero o a un altro

dispositivo grazie alla cinghia in dotazione. In alternativa, l'unità può essere montata su un treppiedi.

#### **Impostazione della modalità Real Time (Tempo reale)**

Spostare il pulsante sulla posizione ON (Acceso). La videocamera sarà pronta per il funzionamento dopo 5 secondi. Il LED rosso sul pannello anteriore lampeggerà sei volte. Quando scompare, la videocamera è pronta per essere utilizzata. Quando un oggetto entra nel raggio del sensore PIR, la videocamera scatterà foto o registrerà video automaticamente, secondo le impostazioni definite.

**Nota:** non si noterà l'acquisizione di immagini o video. L'operazione è completamente silenziosa.

Se non viene rilevato alcun movimento, la videocamera si spegnerà e rimarrà in standby.

#### **Modalità Night (Notte)**

Il sensore luminoso commuterà la videocamera tra la modalità giorno e la modalità notte. Nella modalità notte, le luci a infrarossi illumineranno il soggetto quando la videocamera è attivata.

**Nota:** l'illuminazione a infrarossi è invisibile. Le immagini e i video acquisiti con l'illuminazione a infrarossi saranno in bianco e nero.

**Promemoria:** le batterie si scaricheranno più rapidamente durante l'utilizzo della videocamera in modalità notte. Si consiglia di inserire 8 batterie AA nuove se si desidera registrare in modalità notte per un periodo di tempo prolungato.

## **Riproduzione**

#### **Visualizzazione delle registrazioni**

Le immagini e i video saranno memorizzati sulla scheda di memoria. Le immagini sono salvate come file .jpg. Le registrazioni video sono salvate nel formato .AVI.

#### **Modalità di visualizzazione**

Con la scheda di memoria inserita, passare alla modalità TEST. Premere il pulsante E per inserire la modalità di visualizzazione. Utilizzare i pulsanti ▲ e ▼ per scorrere tutte le registrazioni. Per i file video, premere il pulsante E per avviare o arrestare la riproduzione dei video.

## **Cancellazione dei file**

Nella modalità di visualizzazione,

selezionare il file da cancellare.

Premere il pulsante M.

Selezionare Delete (Cancella) e scegliere Delete the Current file (Cancella file corrente) o Delete All files (Cancella tutti i file).

Premere il pulsante E e selezionare Cancel (Annulla) o confermare OK per cancellare i file.

Premere | • per uscire dalla modalità di visualizzazione.

# <span id="page-13-0"></span>**Scaricamento dei file**

I file possono essere scaricati sul proprio computer in due modi:

⚫ collegando la videocamera al proprio computer tramite il cavo USB; o

⚫ rimuovendo la scheda dalla videocamera e inserendola in un apposito lettore.

I file sono memorizzati sulla scheda di memoria, in una cartella denominata \DCIM\100MEDIA.

Basterà trascinare i file dalla cartella della scheda a una cartella sul proprio PC. È possibile riprodurre i file video sulla maggior parte dei dispositivi multimediali, tra cui Windows Media Player e Quick Time.

I file sulla scheda di memoria possono essere cancellati dal proprio PC.

# <span id="page-13-1"></span>**Domande frequenti**

## **Informazioni importanti**

⚫ Non immergere l'unità in acqua. Sebbene l'unità abbia una resistenza all'acqua e alla polvere di grado IP66, non è prevista per essere utilizzata sott'acqua.

● Non dimenticare la password. Non è necessario impostare una password, ma, in caso si decidesse di impostarla e la si dimenticasse, consultare la sezione Domande frequenti > D4 per ripristinare il dispositivo alle impostazioni di fabbrica.

⚫ Ricordarsi di pulire la memoria della scheda SD prima di ogni nuovo utilizzo. Se la scheda SD è piena, l'unità smetterà di registrare.

⚫ Tenere la scheda SD lontano da forti campi elettromagnetici o magnetici, come altoparlanti o ricevitori TV.

⚫ Le batterie hanno una durata limitata nel tempo. Tenere sempre d'occhio il simbolo Low Battery (Batteria quasi scarica). Se le batterie si scaricano, si potrebbe non ottenere lo scatto perfetto che si desidera.

#### **D1: La videocamera non si accende**

**R1:** Spegnere il dispositivo. Rimuovere tutte le batterie e la scheda di memoria. Lasciare il dispositivo in questa condizione per alcuni minuti. Inserire di nuovo la scheda di memoria e delle batterie nuove. Passare alla modalità TEST.

#### **D2: I file non vengono salvati sulla scheda SD**

**R2:** Quando la scheda di memoria viene riconosciuta dal dispositivo, sullo schermo verrà visualizzata la relativa icona nella modalità Test. Se l'icona della scheda non viene visualizzata, spegnere il dispositivo e rimuovere la scheda di memoria. Inserire di nuovo delicatamente la scheda di memoria e passare alla modalità TEST. Se l'icona della scheda non viene comunque visualizzata, andare sull'opzione Format (Formatta) per formattare la scheda. Dopo la formattazione, spegnere e rimuovere la scheda. Quindi, inserirla di nuovo.

Se dopo la formattazione la scheda non viene comunque riconosciuta, rimuoverla e formattarla in un PC o in un lettore di schede collegato al PC. Dopo la formattazione, inserire di nuovo la scheda nella videocamera. Se la scheda non viene ancora riconosciuta, potrebbe essere incompatibile con la videocamera e potrebbe essere necessaria la sua sostituzione. **Nota:** le prestazioni di una scheda di memoria peggioreranno nel tempo. Nel caso di una prestazione peggiorata o inspiegabilmente scarsa, per prima cosa riformattare la scheda. Se la qualità delle prestazioni rimane tale, la scheda dovrà essere sostituita con una nuova scheda MicroSD.

#### **D3: Non si collega con un cavo USB**

**R3:** Se si utilizza un cavo USB diverso da quello in dotazione, ricordarsi che alcuni cavi sono previsti unicamente per il caricamento. Dunque, utilizzare un cavo USB adatto alla trasmissione dati. Sostituire sempre un cavo USB usurato o danneggiato con uno nuovo.

#### **D4: Password dimenticata**

**R4:** Nel caso in cui sia stata impostata una password e poi dimenticata, è possibile accedere all'unità videocamera utilizzando la password "pass". Accendere la videocamera nella posizione TEST. Per la password, inserire "pass" e premere una volta sola il tasto "E".

Quindi, andare sull'opzione "Password set" (Assegnazione password) per visualizzare la password originale.

# <span id="page-15-0"></span>**Specifiche tecniche**

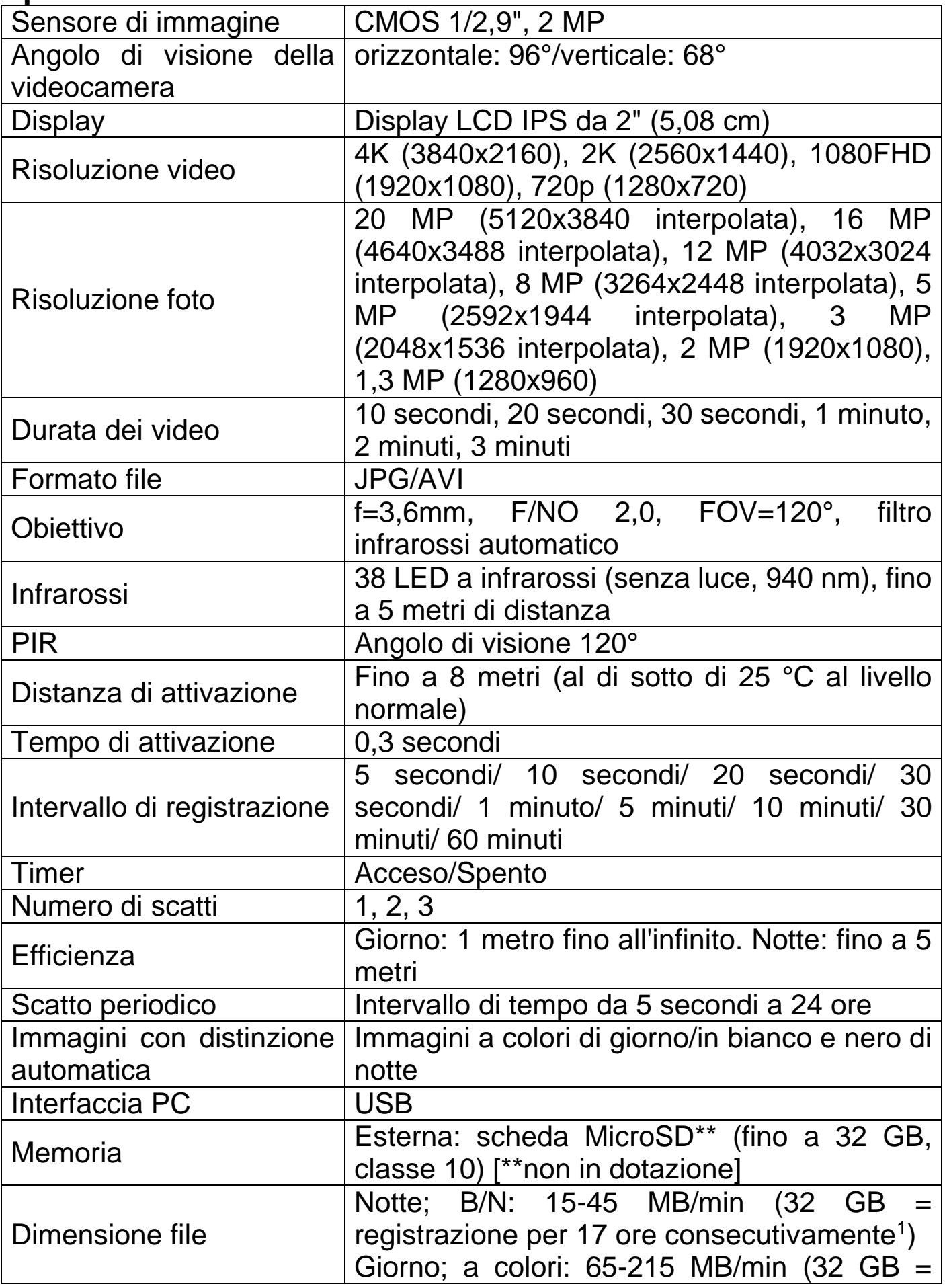

16

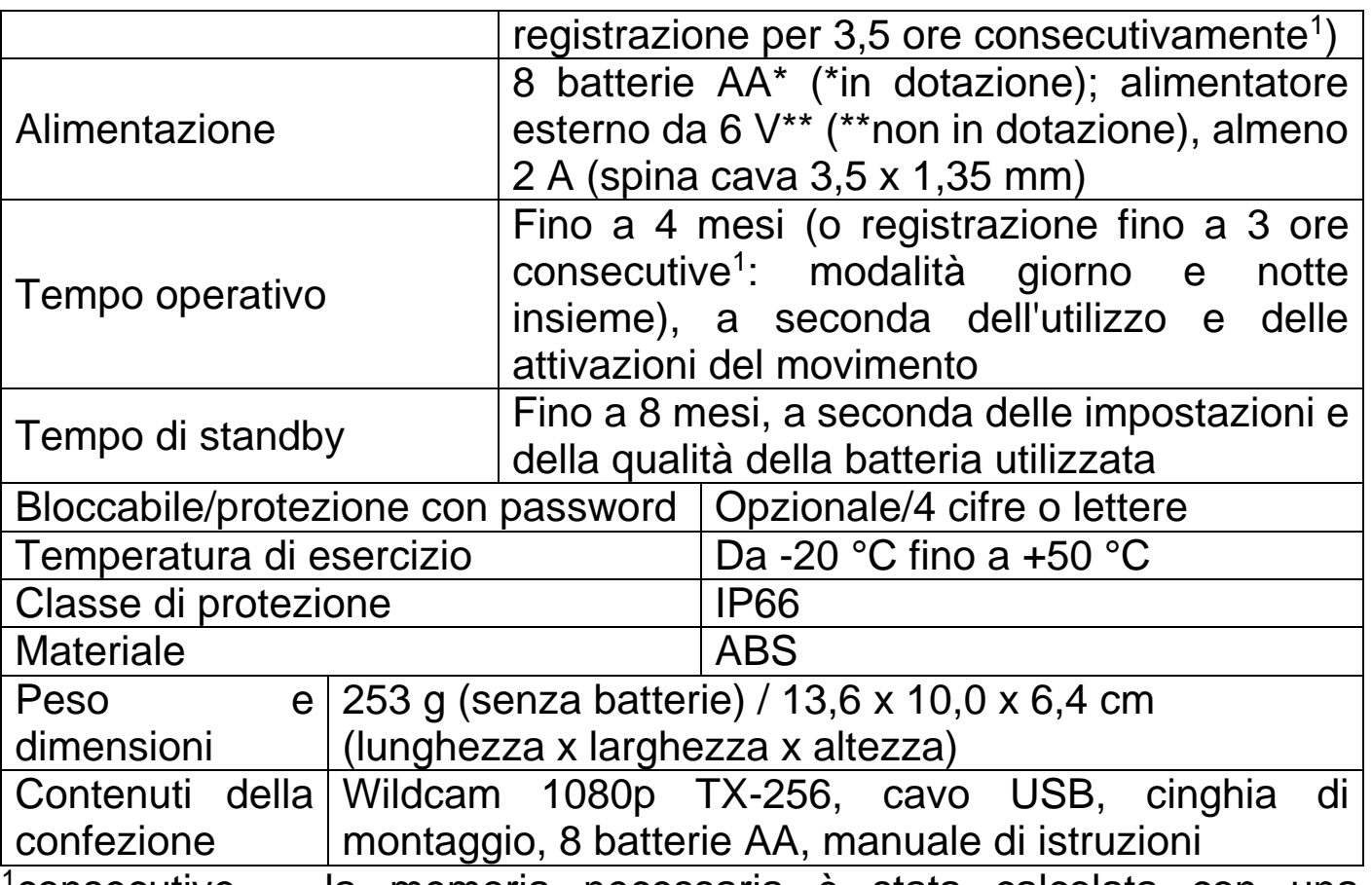

<sup>1</sup>consecutive = la memoria necessaria è stata calcolata con una registrazione continua, dal momento che è difficile calcolare le singole attivazioni di movimento e la conseguente necessità di memoria.

## <span id="page-16-0"></span>**Supporto**

Numero di telefono per supporto tecnico: 01805 012643\*

(14 centesimo/minuto da linea fissa tedesca e 42 centesimo/minuto da reti mobili). Email: support@technaxx.de

\*La hotline di supporto è disponibile dal lunedì al venerdì dalle 9:00 alle 13:00 e dalle 14:00 alle 17:00.

## <span id="page-16-1"></span>**Cura e manutenzione**

Pulire il dispositivo solo con un panno asciutto o leggermente umido e privo di lanugine.

Non utilizzare detergenti abrasivi per pulire il dispositivo.

Questo dispositivo è uno strumento ottico ad alta precisione, quindi, per evitare danni, si prega di evitare le seguenti pratiche:

●Utilizzare il dispositivo a temperature ultra-alte o ultra-basse.

●Consegnarli o utilizzarli in un ambiente in cui sono sottoposti a forti scosse.

# <span id="page-17-0"></span>**Dichiarazione di conformità**

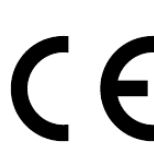

La dichiarazione di conformità UE può essere scaricata direttamente dal nostro sito [www.technaxx.de](http://www.technaxx.de/) (cliccando su CC direttamente dar nosuo suo www.commuteure.

## <span id="page-17-1"></span>**Smaltimento**

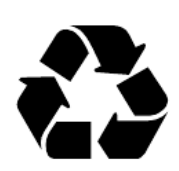

Smaltimento degli imballaggi Smaltire l'imballaggio in base al tipo di materiale.

Smaltire il cartone nel raccoglitore della carta, i fogli nella raccolta dei materiali riciclabili.

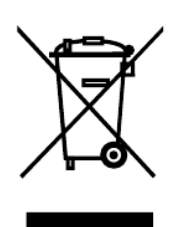

Smaltimento di vecchie apparecchiature (vale per tutti i paesi membri dell'Unione Europea e per gli altri paesi europei con raccolta differenziata (raccolta di materiali riciclabili). Le vecchie apparecchiature non devono essere smaltite con i rifiuti domestici! Ogni consumatore è obbligato per legge a smaltire separatamente i vecchi dispositivi dai rifiuti domestici nel proprio punto di raccolta nel suo comune o distretto. Ciò garantisce che i vecchi dispositivi vengano adeguatamente riciclati e che si evitino effetti negativi sull'ambiente. Per questo motivo gli apparecchi elettrici sono contrassegnati dal simbolo qui rappresentato.

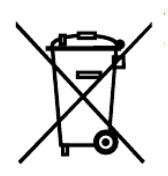

Le batterie e gli accumulatori non devono essere smaltiti con i rifiuti domestici! In qualità di consumatore, sei obbligato per legge a consegnare tutte le batterie e le batterie ricaricabili, indipendentemente dal fatto che contengano o meno sostanze nocive\*, presso un punto di raccolta nel tuo comune/città o nel commercio, in modo che possano essere smaltite in un modo ecologico. può essere smaltito con delicatezza.

 $*$  contrassegnato con: Cd = cadmio, Hg = mercurio, Pb = piombo. Restituisci il tuo prodotto al tuo punto di raccolta con la batteria installata e solo scarica!

Prodotto in Cina

Distribuito da: Technaxx Deutschland GmbH & Co. KG Konrad-Zuse-Ring 16-18, 61137 Schöneck, Germania

Wildcam 1080p TX-256